# CPLP 通訊協定 使用手冊 V141205

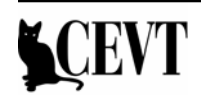

# 目錄

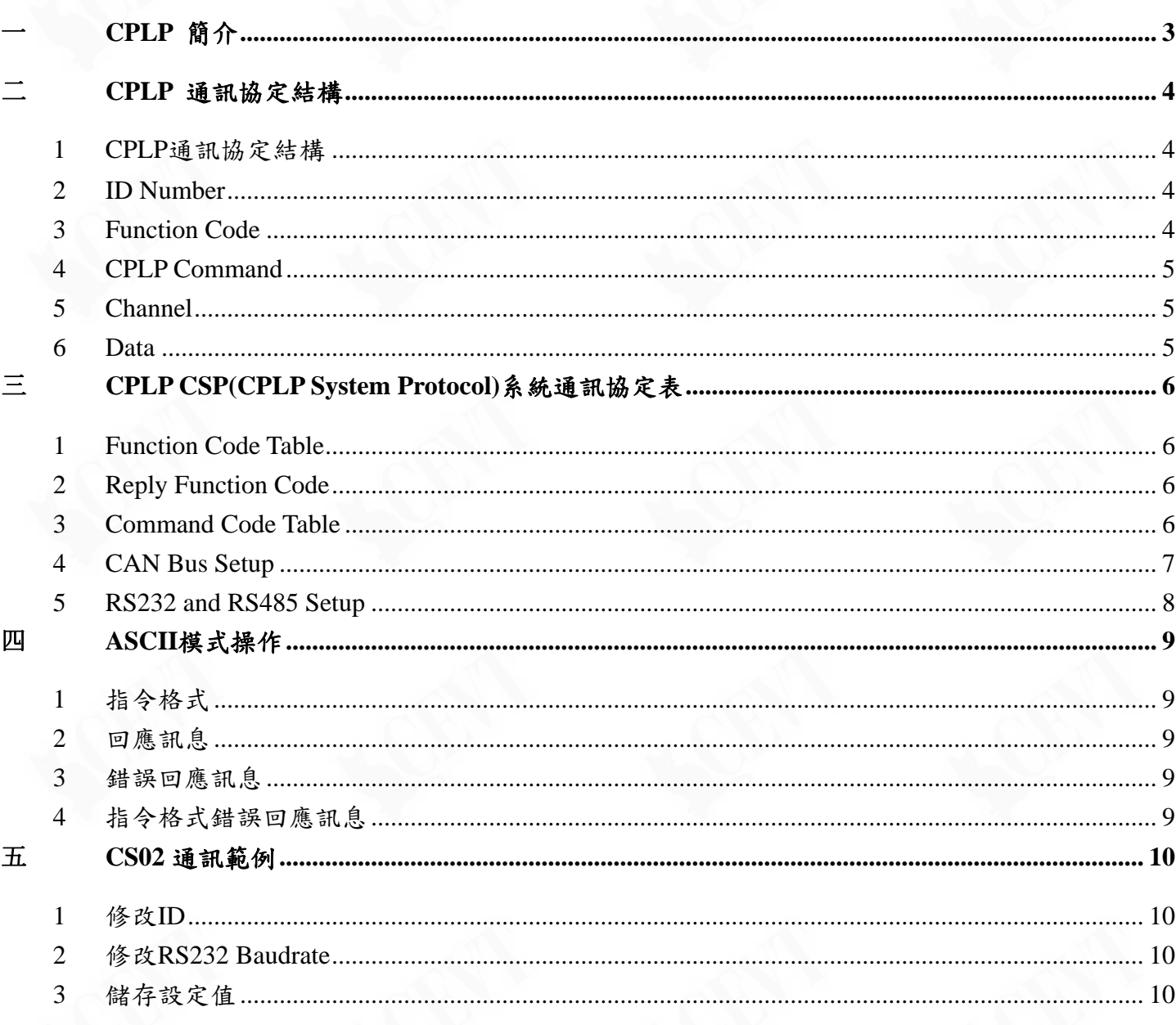

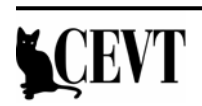

## <span id="page-2-0"></span>一 CPLP 簡介

CT Series 使用 CEVT CPLP 通訊協定,可整合支援 CAB-Bus、ASCII 字元傳輸、Mod-Bus 資料傳 輸、以及 C 語言程式開發環境。

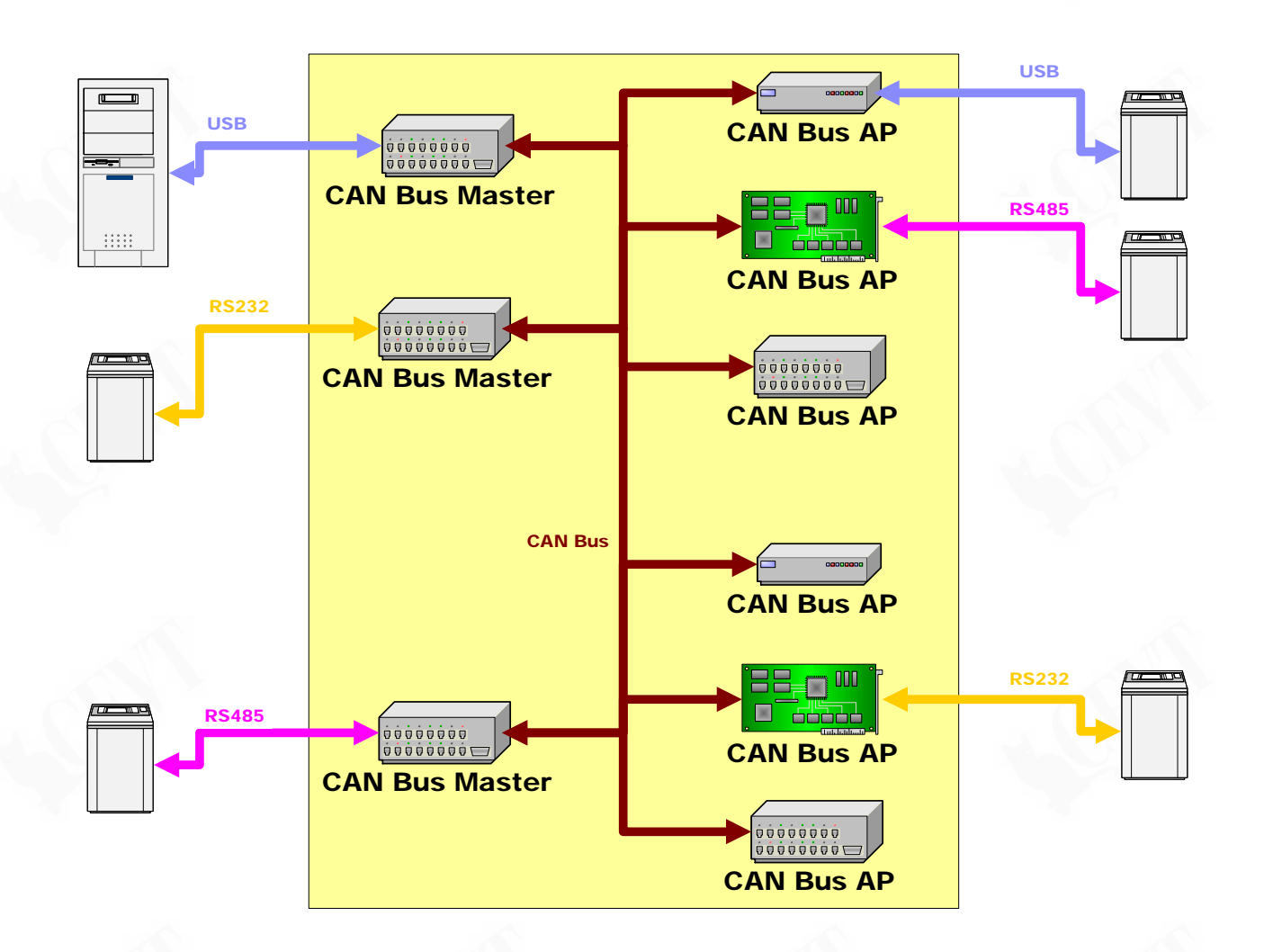

系統可同時使用 CAN-Bus、RS232、RS485 及內建控制程式來進行資料擷取及控制,同時可允許 在系統中任意節點連結上外接通訊接口,達成一致的通訊要求。

CPLP 通訊可自動安排通訊衝突,以允許系統中存在多個主機進行資料擷取及控制而不發生衝 突,同時 CPLP 能夠及時會應通訊錯誤,能夠支援隨插即用的通訊架構。

CPLP 通訊可同時使用於輪詢及中斷型態的通訊,中斷通訊維持較高的優先權,以使中斷通訊達 成 Real Time 需求。

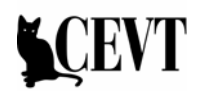

#### <span id="page-3-0"></span>二 CPLP 通訊協定結構

1 CPLP 通訊協定結構

CPLP 通訊協定結構如下表所示:

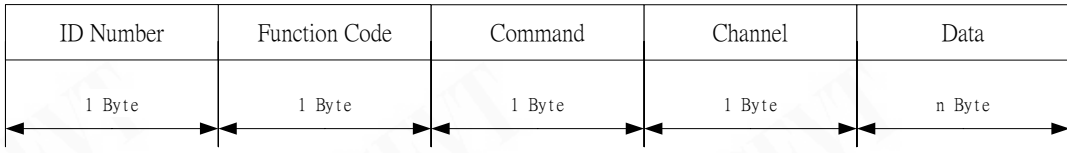

2 ID Number

CPLP 可定義 256 個(0~255)ID 的位址,各個不同裝置需設定為不同的 ID Number,以正確擷取 資料或控制。

ID 0 通常被保留作為系統主機使用,ID 255 被 CPLP 保留為 Broad Case 呼叫時使用,請勿將 ID 設定為此兩個 ID Number。

3 Function Code

CPLP Function Code 定義不同階層的 Command 操作,主要由三個部分構成:

z CPLP CSP 系統通訊協定

此部分由 CPLP CSP(CPLP System Protocol)通訊協定所定義,負責系統控制操作,如 設定 ID Number、Baudrate、通訊相關設定,儲存或還原各項設定值,以及取得系統 資訊等等功能。

詳細通訊協定碼及細節請參閱CPLP CSP(CPLP System Protocol)系統通訊協定表章節 之說明。

應用模組通訊協定

此部分由各應用模組所定義,不同的應用模組提供不同的資料擷取、控制及相關操作 功能,請參閱應用模組之相關說明。

系統回應碼(Reply Function Code)

此部分由CPLP CSP(CPLP System Protocol)通訊協定所定義,使用於系統回應錯誤狀 態。請參閱CPLP CSP(CPLP System Protocol)系統通訊協定表章節之說明。

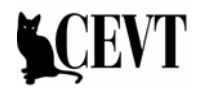

<span id="page-4-0"></span>4 CPLP Command

CPLP Command 分為下列三種類型:

- Function Command 功能類別指令。
- z Register Command 暫存器類別指令。
- Variable Command 變數操作類別指令。

詳細通訊協定碼及細節請參閱CPLP CSP(CPLP System Protocol)系統通訊協定表章節之說明。

5 Channel

請參閱相關協定或指令做說明。

6 Data

請參閱相關協定或指令做說明。

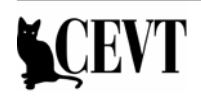

# <span id="page-5-0"></span>三 CPLP CSP(CPLP System Protocol)系統通訊協定表

1 Function Code Table

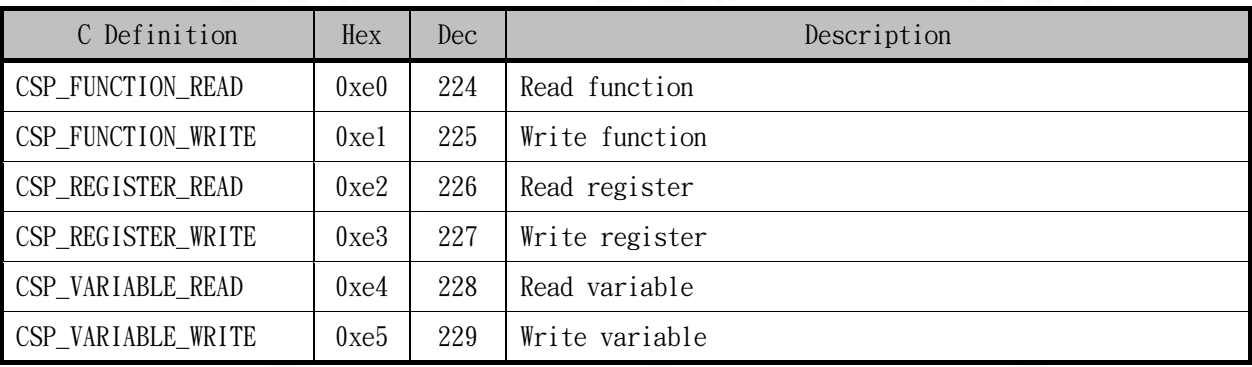

#### 2 Reply Function Code

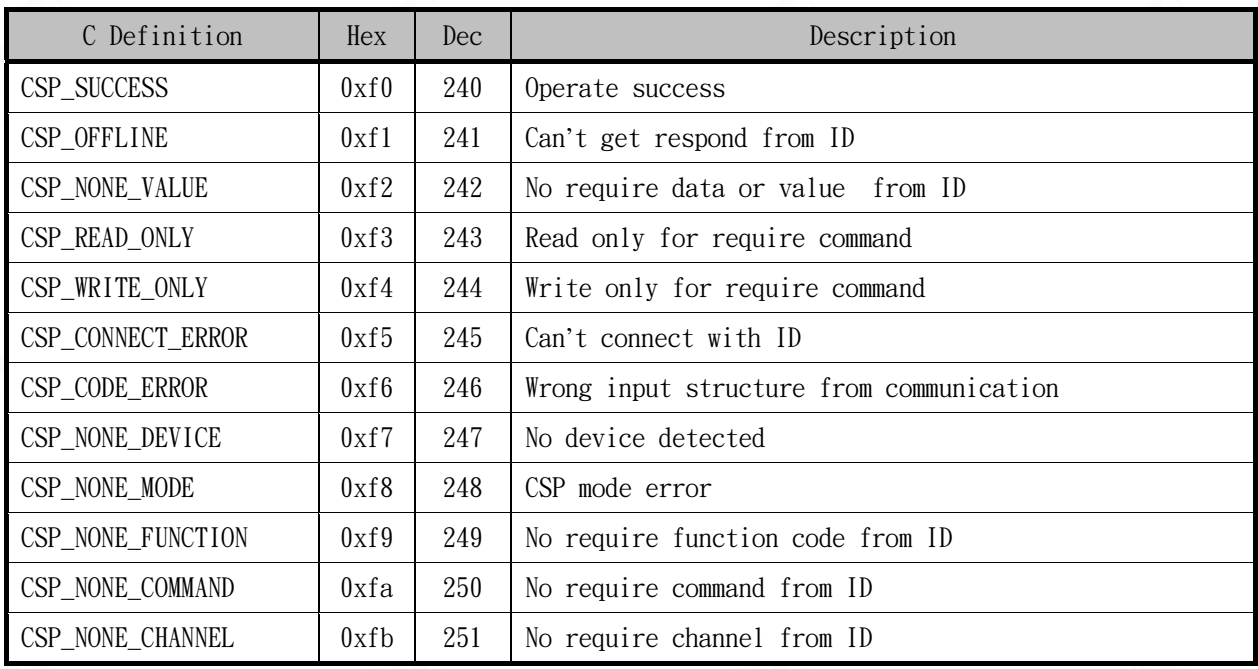

#### 3 Command Code Table

#### 3.1 Function Command

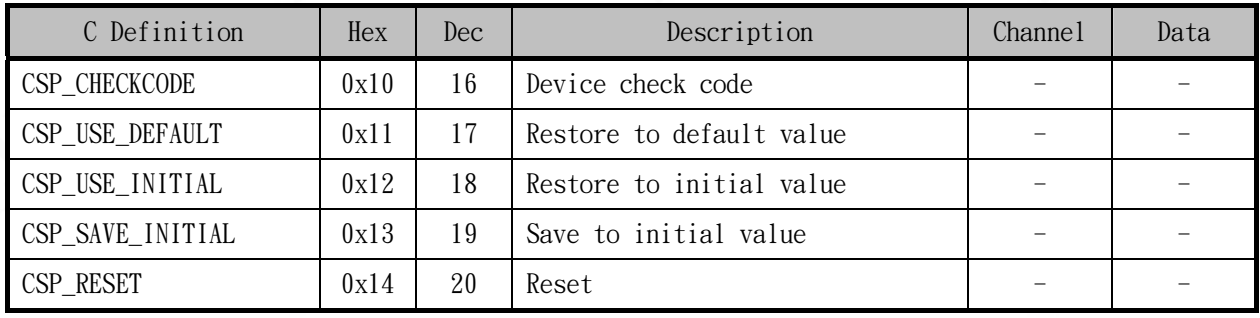

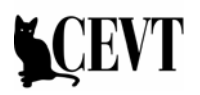

#### <span id="page-6-0"></span>3.2 Register Command

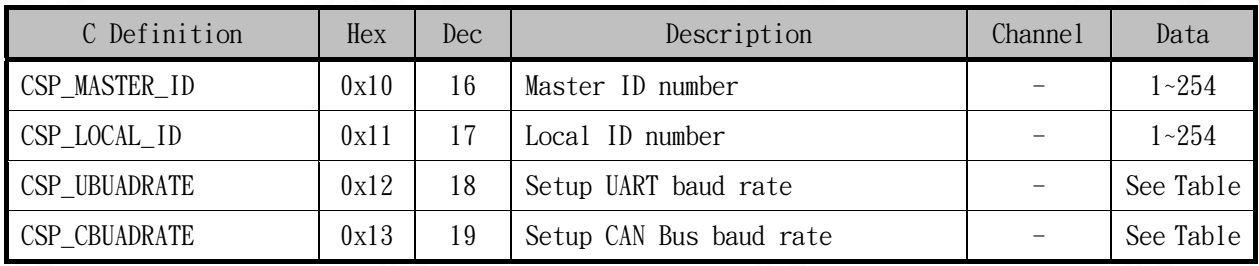

### 3.3 Variable Command

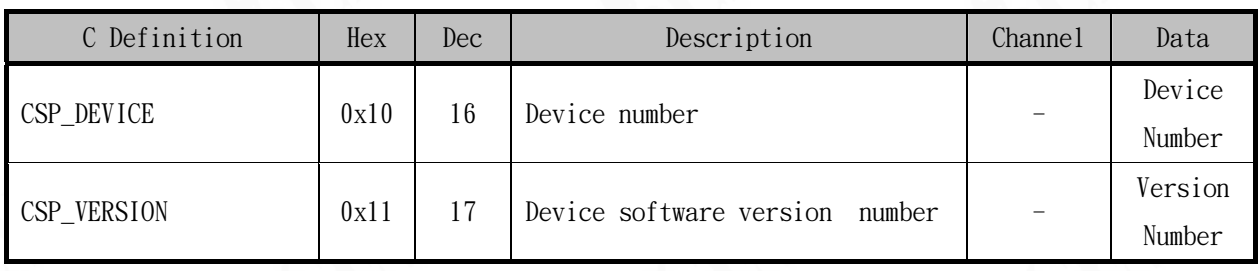

#### 4 CAN Bus Setup

4.1 CAN Bus Baud Rate Table

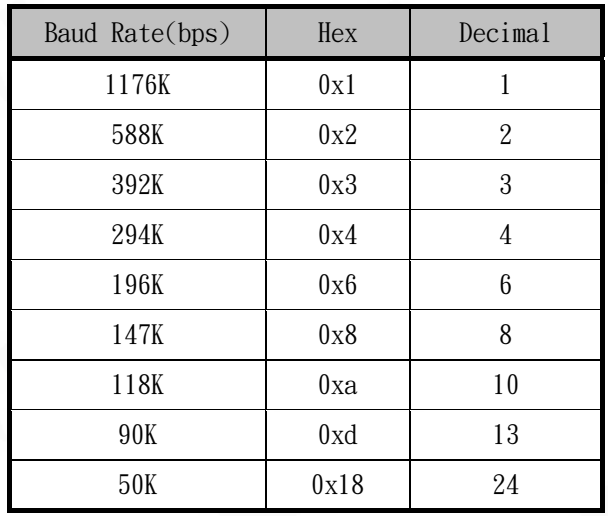

#### 4.2 CAN Bus Initial Value

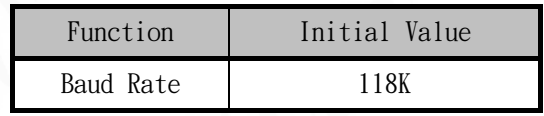

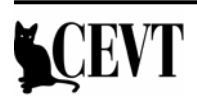

#### <span id="page-7-0"></span>5 RS232 and RS485 Setup

5.1 UART Baud Rate Table

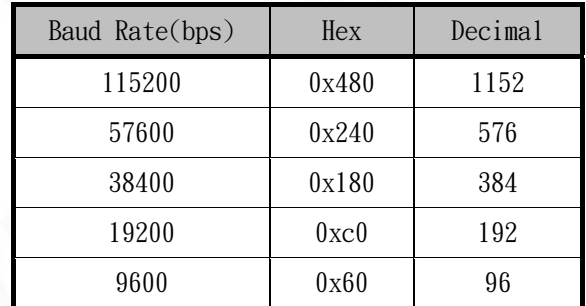

#### 5.2 UART Initial Value

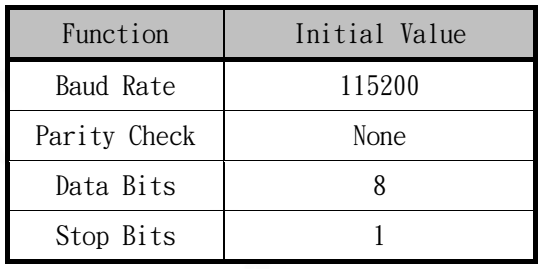

#### <span id="page-8-0"></span>四 ASCII 模式操作

1 指令格式

輸出字串須以"%"字元開始,再加上空白字元作為區隔,其後加上通訊協定碼,最後再 以"NULL"字元作為字串結尾:

%,<space><ID Number>,<Function Code>,<Command>,<Channel>,<Data><NULL>

例如更改 CT\_IO81 的 ID Number:

% 2,227,17,0,5<NULL>

2 回應訊息

若操作正確無誤,則 ID 裝置將回傳 % 2, 227, 17, 0, 5<NULL> 。

3 錯誤回應訊息

若操作錯誤,則將在 Function code 碼中回傳 Reply Function Code 中的錯誤代碼,如發生 Offline 狀況時,將回傳% 2, 241, xx, xx, xx<NULL>。

4 指令格式錯誤回應訊息

若是傳入的指令格式錯誤,則將會回傳錯誤代碼% 246<NULL>。

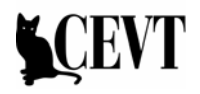

#### <span id="page-9-0"></span>五 CS02 通訊範例

1 修改 ID

使用 CSP\_LOCAL\_ID 指令,能夠讀取或設定目前裝置的 ID。

範例:

讀取 ID % 2, 226, 17, 0, 0<NULL> 回覆 % 2, 226, 17, 0, 2<NULL> 設定 ID % 2, 227, 17, 0, 3<NULL> 回覆 % 2, 227, 17, 0, 3<NULL>

2 修改 RS232 Baudrate

使用 CSP\_UBUADRATE 指令,能夠讀取或設定目前裝置的 UART Baudrate。

範例:

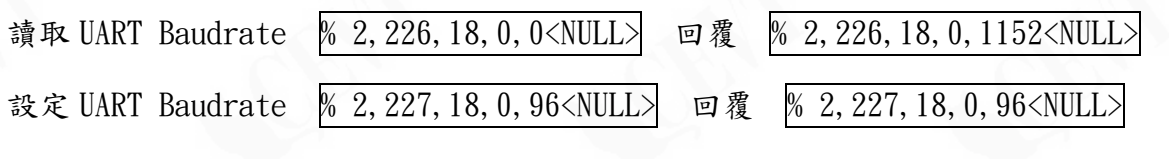

更改之後裝置將立即將 UART Baudrate 設定,請注意此時可能因 Baudrate 改變無法正 確收到回覆的指令。

3 儲存設定值

使用 CSP\_SAVE\_INITIAL 指令,能夠儲存設定值,裝置於隻後重新啟動時,將按照儲存之設定 值運作。

範例:

儲存目前設定值 % 2,225,19,0,0<NULL> 回覆 % 2,225,19,0,0<NULL>

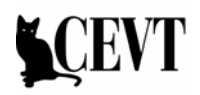